### Principles of Safe Autonomy ECE 498 SM Lecture 2: RightHook Simulator

Pulkit Katdare and Tianqi Liu

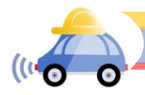

## Lecture outline

- ▶ RightHook Simulator
- ▶ FastX, Docker
- ▶ ROS

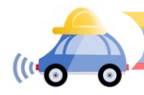

## RightHook Simulator

- ▶ [Righthook D](https://www.youtube.com/watch?v=euH6FdAe8c0)emo
- ▶ Closed loop testing environment with deterministic results
- ▶ Real world testing is expensive and time consuming

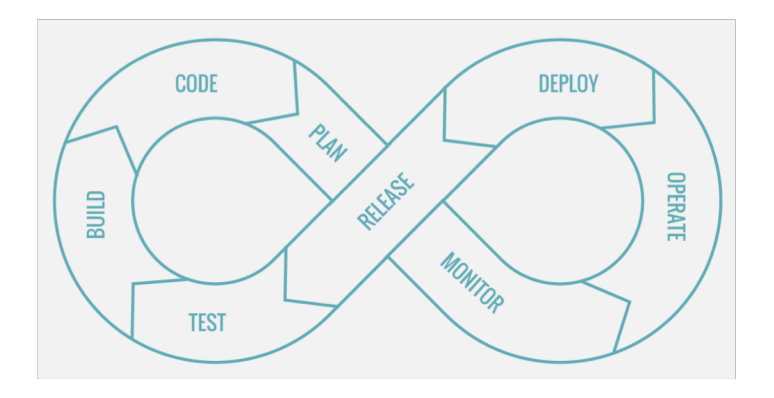

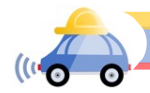

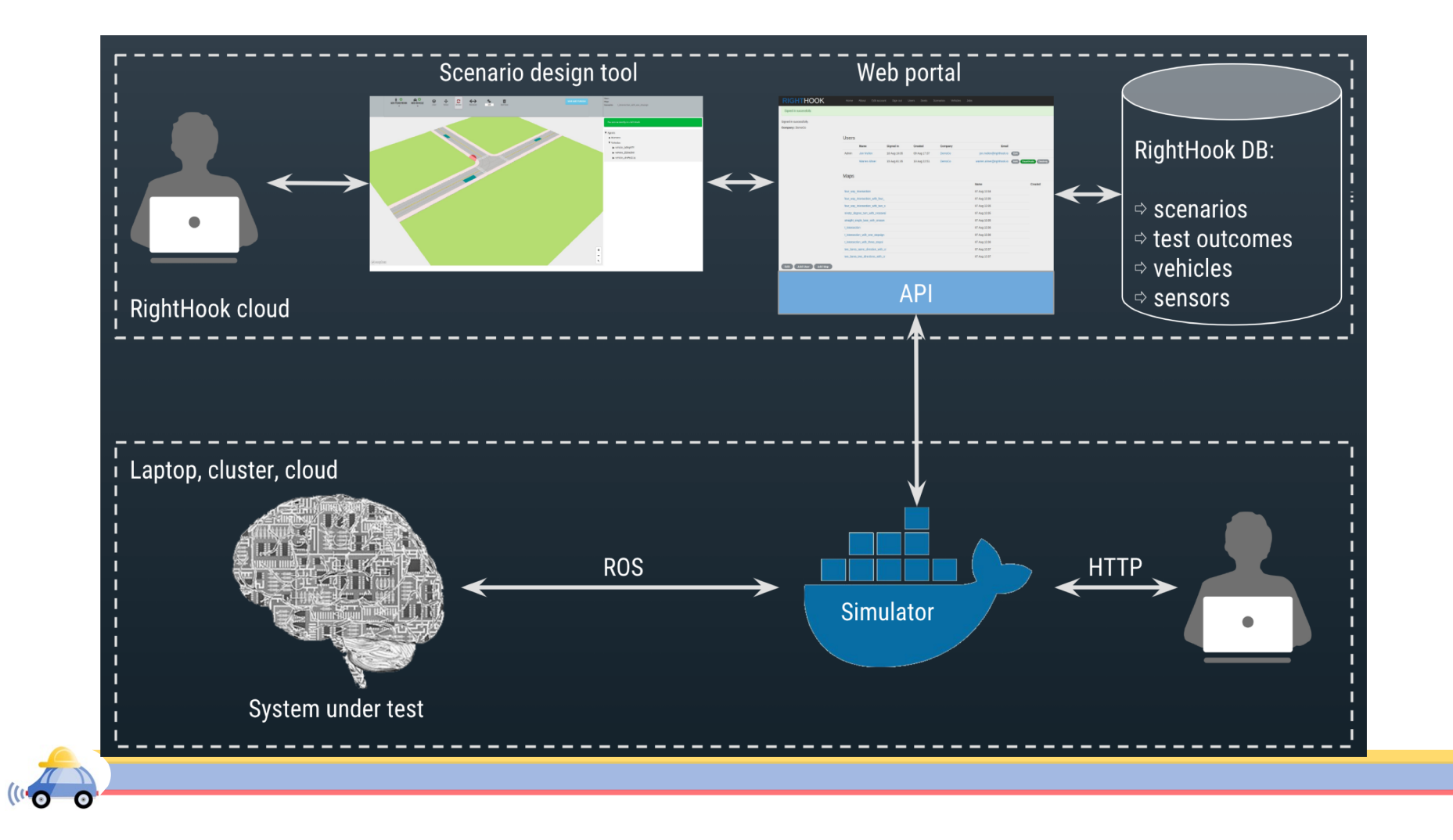

## Virtual Machine

- ▶ Virtual machines(VM) are emulation programs of operating systems(OS)
- ▶ VM provides virtual hardware to run multiple instances of different OS
- ▶We use VMs in this class to get access to GPU recourses

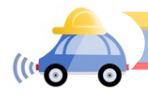

## Virtual Machine

▶ Virtual machines(VM) are emulation programs of operating systems(OS)

▶ VM provides virtual hardware to run multiple instances of different OS

▶We use VMs in this class to get access to GPU recourses.

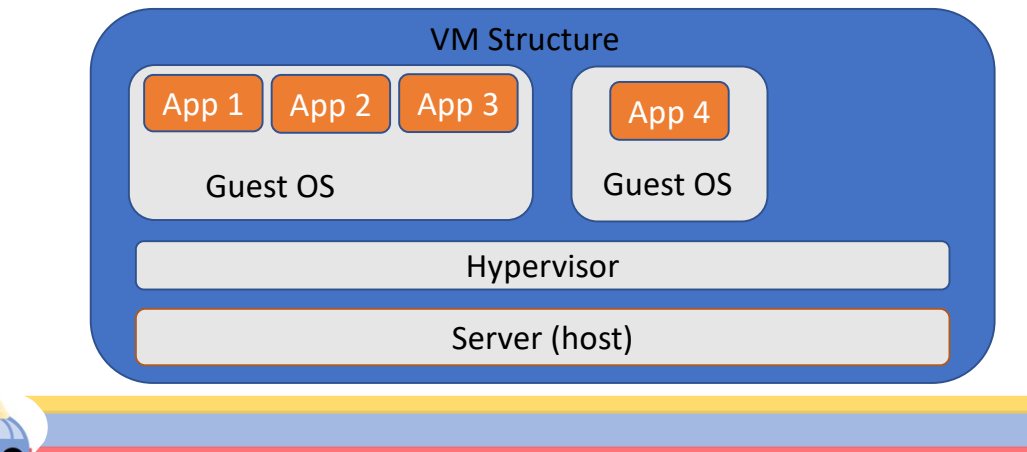

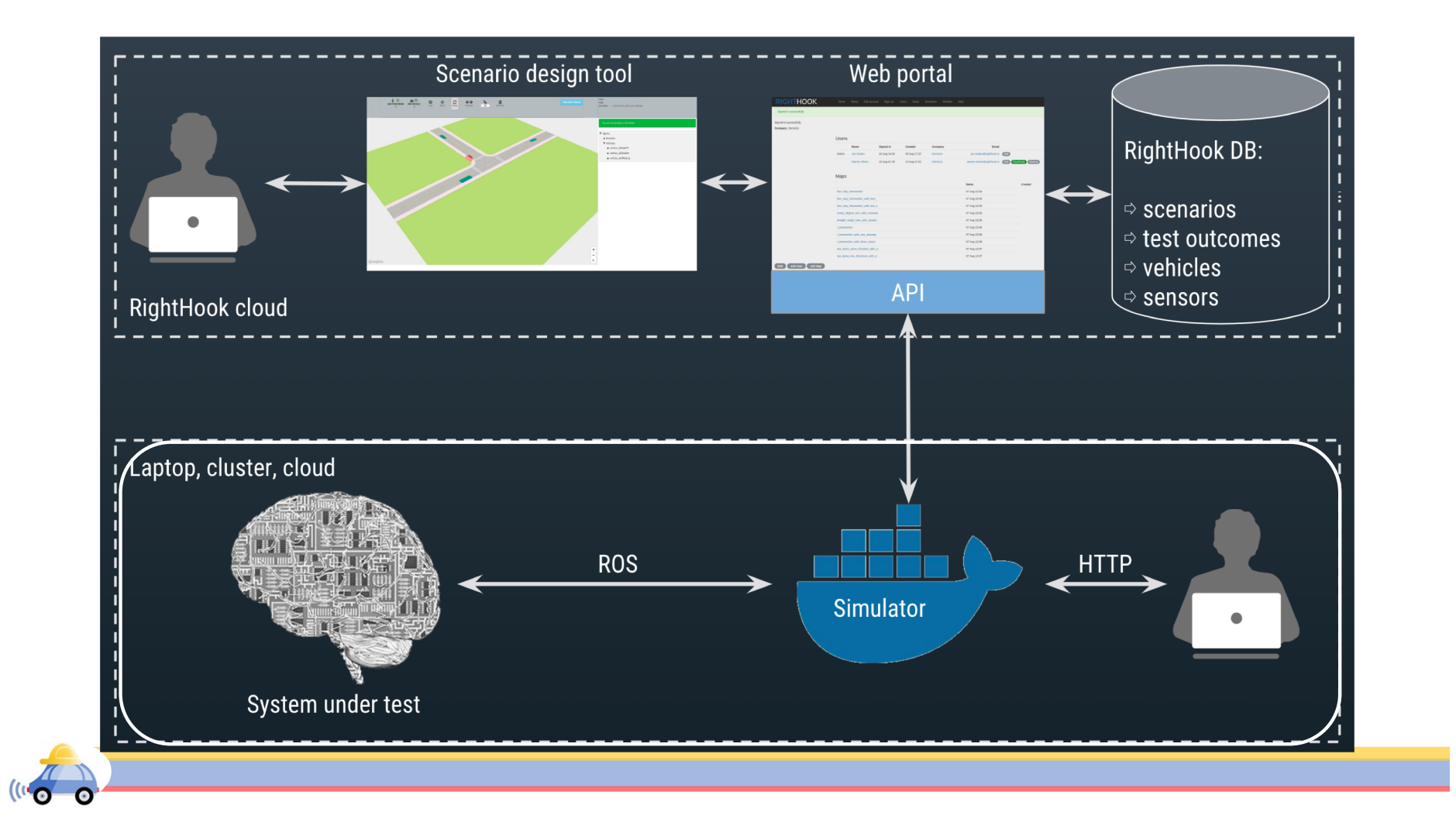

### FastX

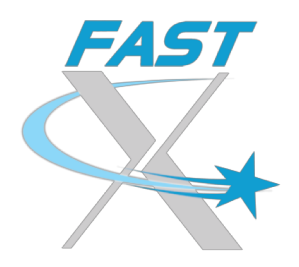

- ▶We want visualization for simulation scenarios
- ▶ FastX offers a virtual desktop of EWS Linux virtual machine
- ▶ Before accessing our VM through FastX, make sure you are connecting to illinois.net WiFi or using a EWS machine (either actual or virtual) or connecting through university VPN.

▶When launch a new VM session, choose MATE(VirtualGL).

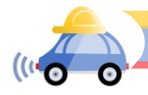

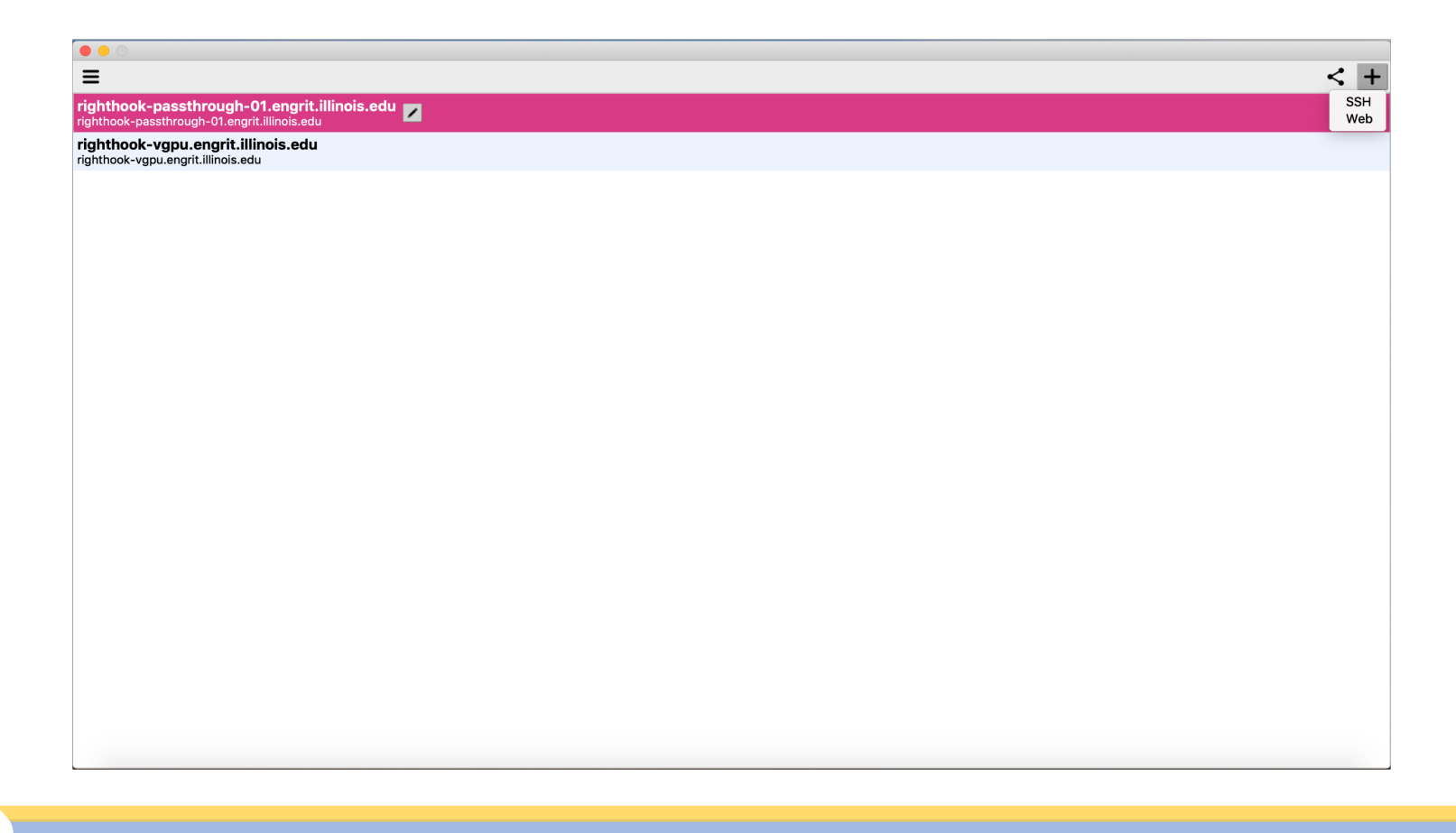

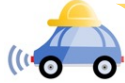

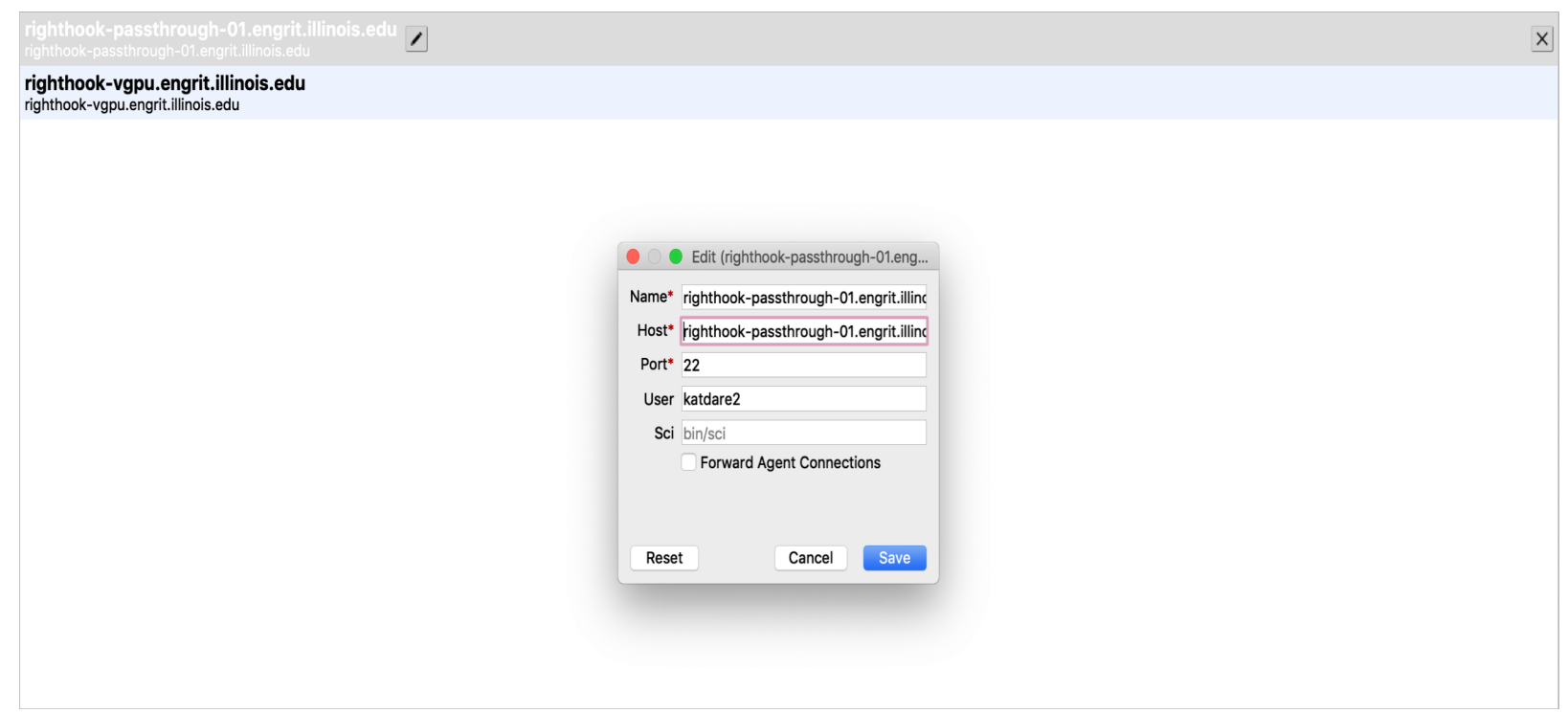

01 is the VM number. You will be assigned a number later.

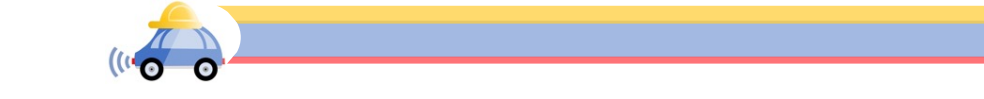

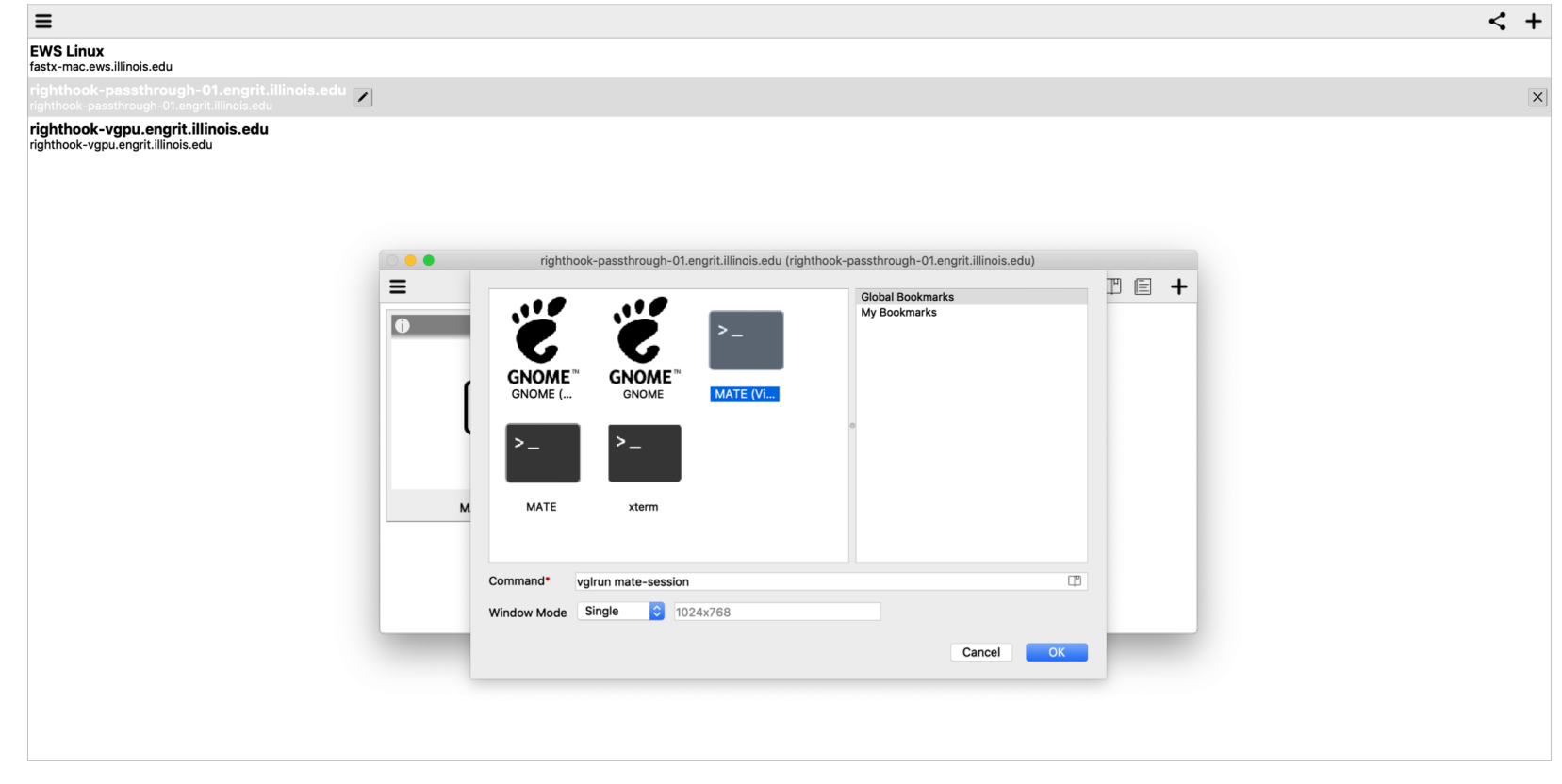

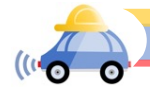

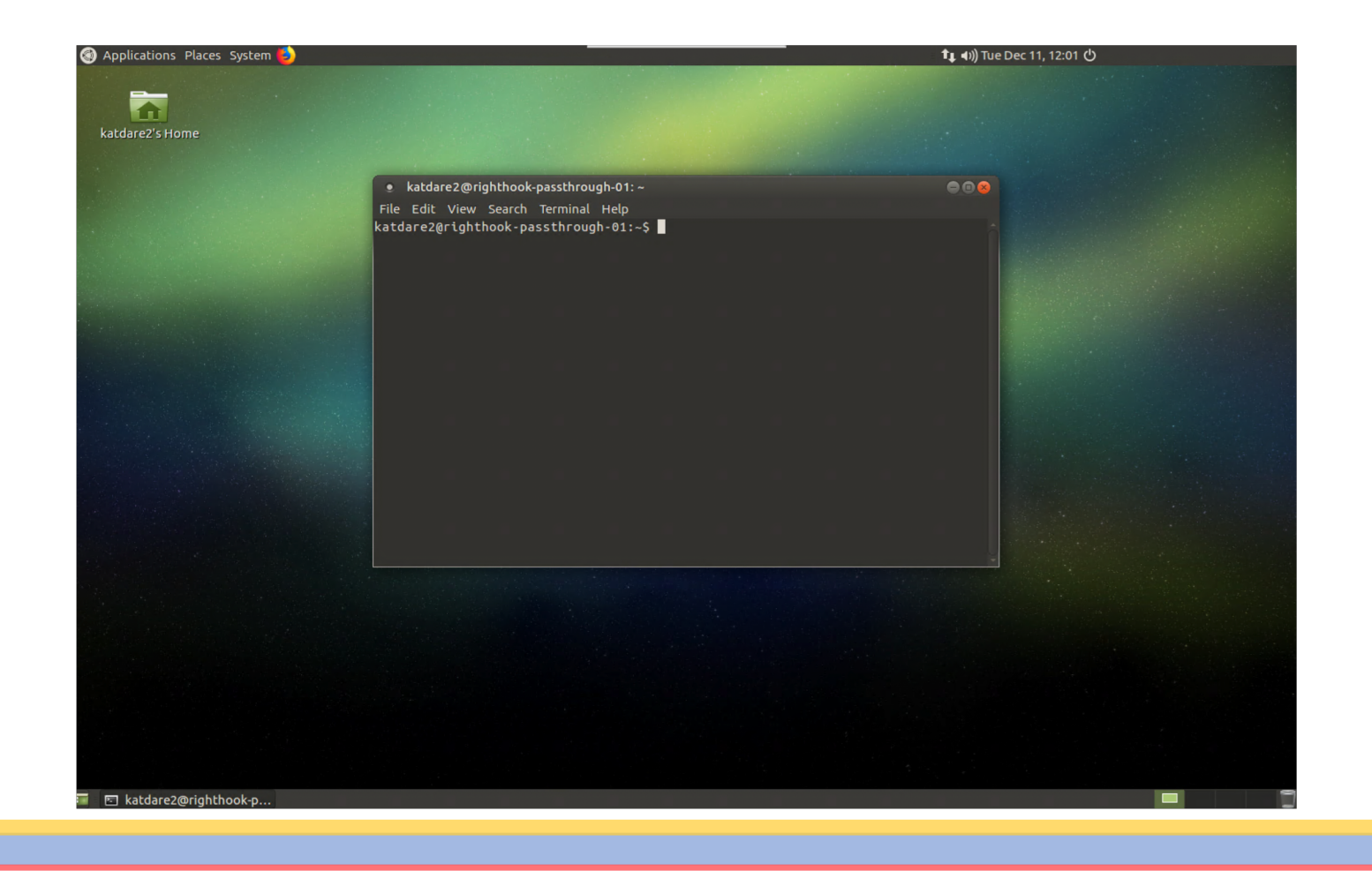

(1100

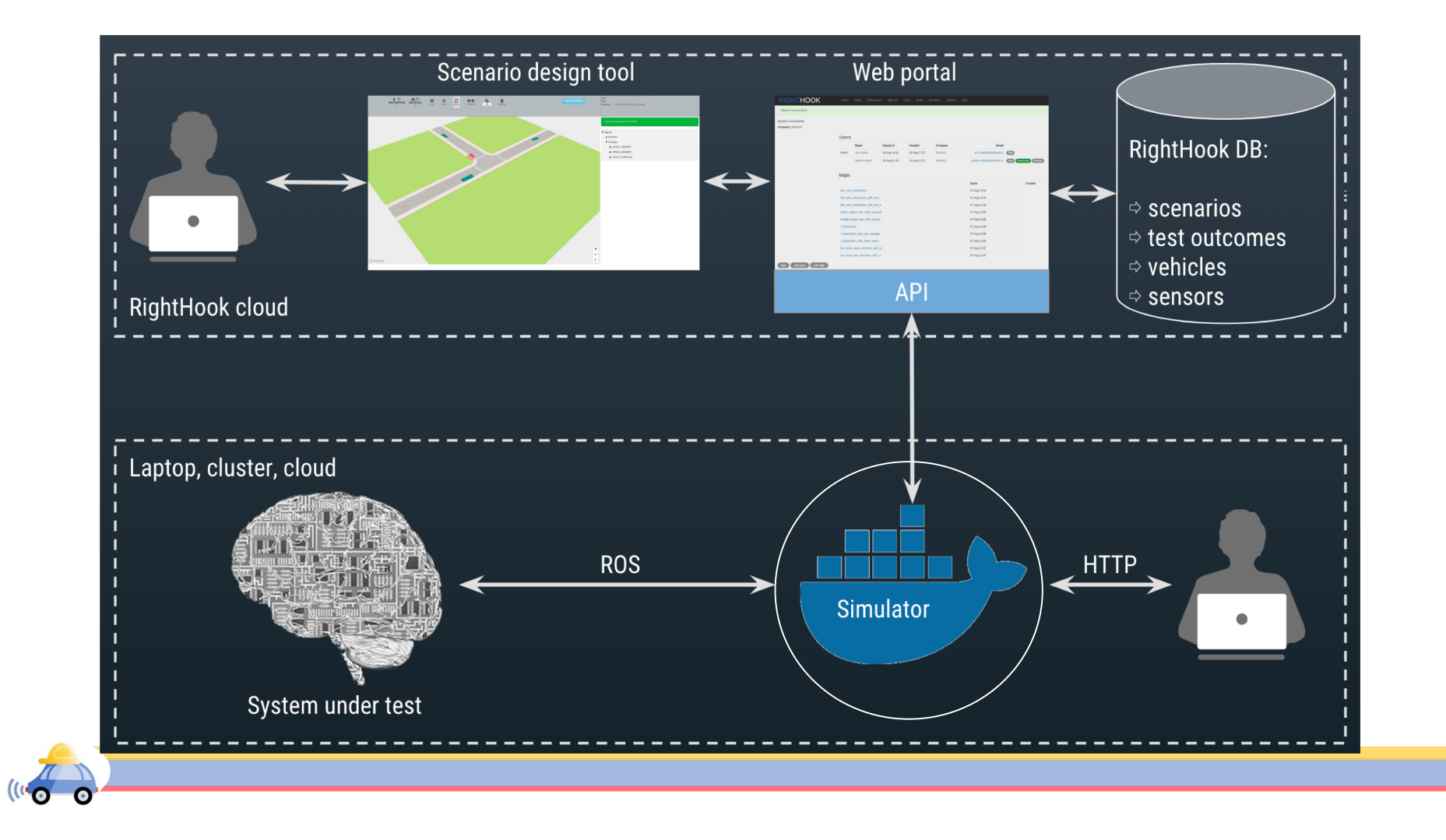

## Docker

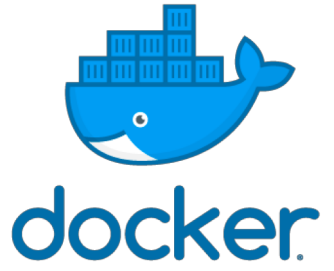

- ▶ Docker offers virtual environment on operating system level
- ▶ Applications run in docker containers, which allow us to package all dependencies in one docker image and ensures compatibility on different OS.
- ▶ Applications are isolated from each other and the operating system
- ▶ RightHook simulator runs inside docker container.

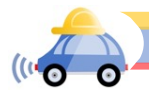

## Why Dockerize Everything?

- ▶ Easy to develop/deploy applications on different platforms
- ▶ Performance increase
- ▶ Container orchestration(Kubernetes)

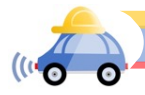

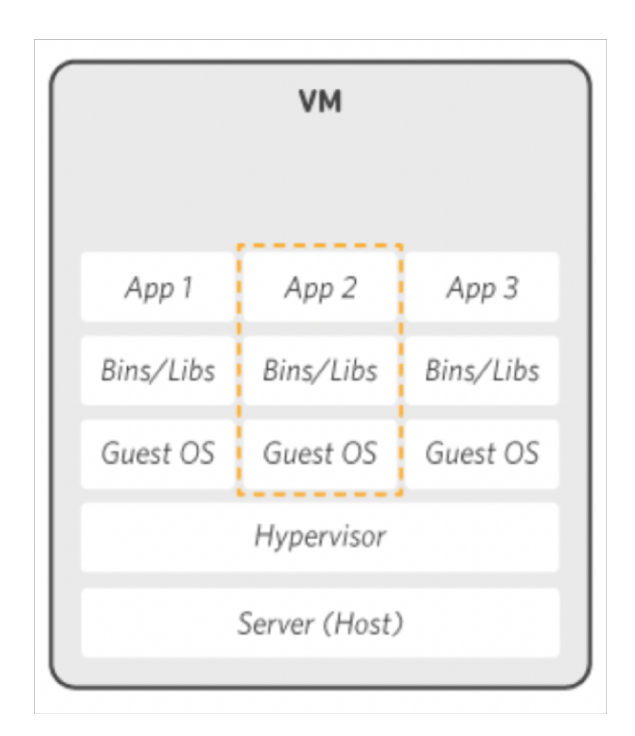

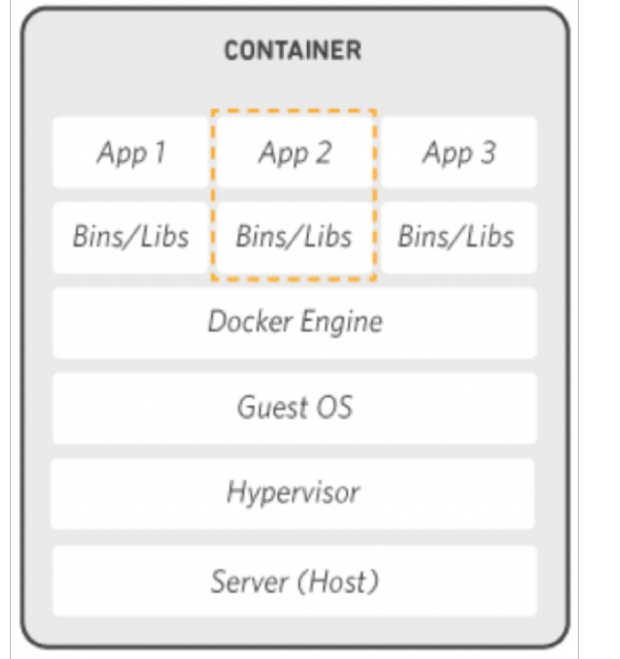

Image from: https://aws.amazon.com/docker/

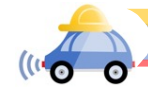

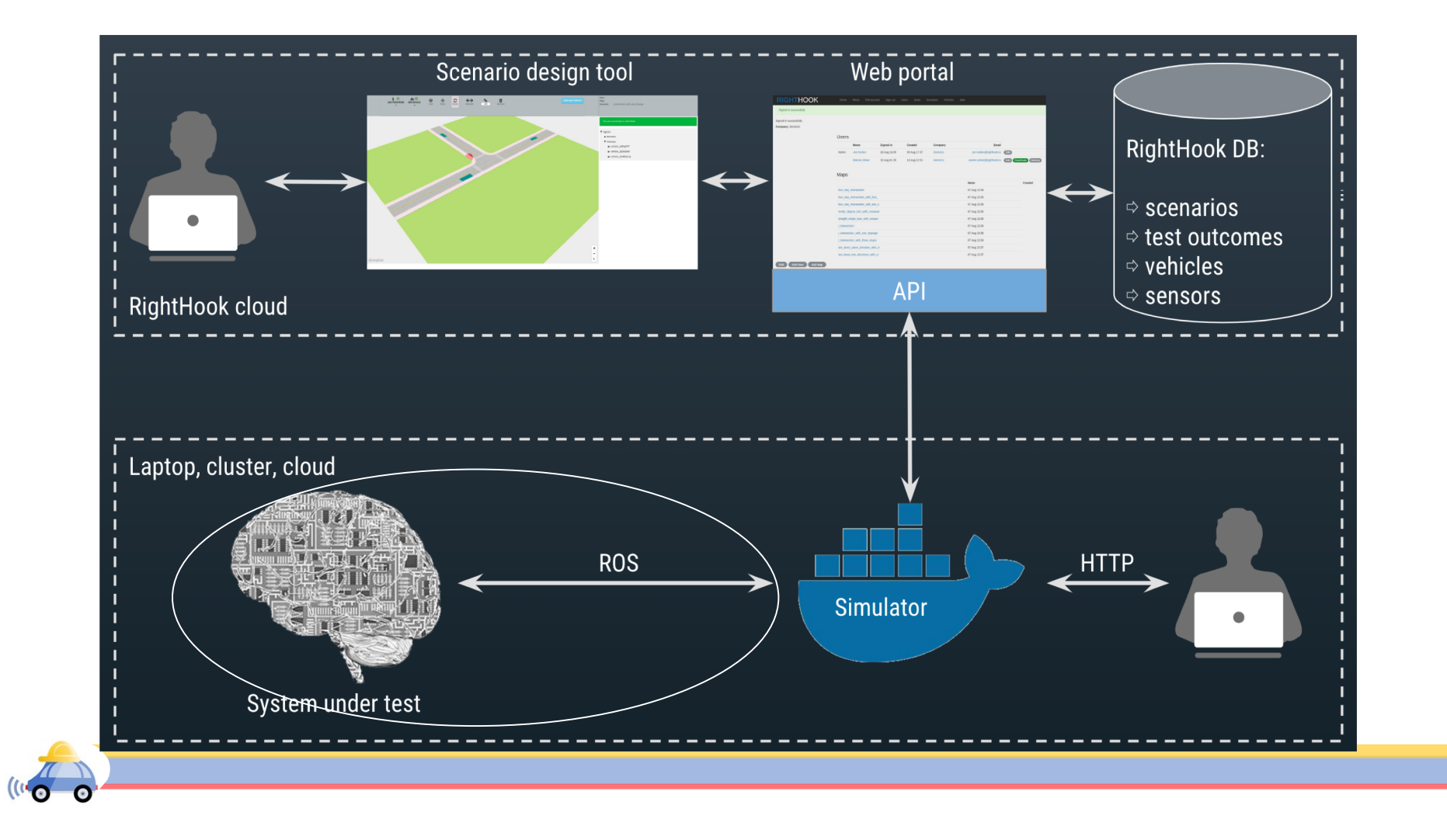

## Robotics Operating System (ROS)

- ▶ Developed in 2007, ROS was developed by Stanford Artificial Intelligence Lab (SAIL) to build modular software stack for robotics project
- ▶ ROS is very suitable in cases wherein you have multiple robot modules that are needed to run in sync with each other

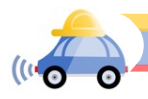

### Software Architecture

▶ Node: Executable code is called nodes

▶ Topics: Communication protocol in ROS

#### ▶ Messages: data structure expected by ros-topics is called ros-messages

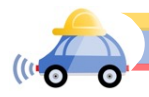

# Example:

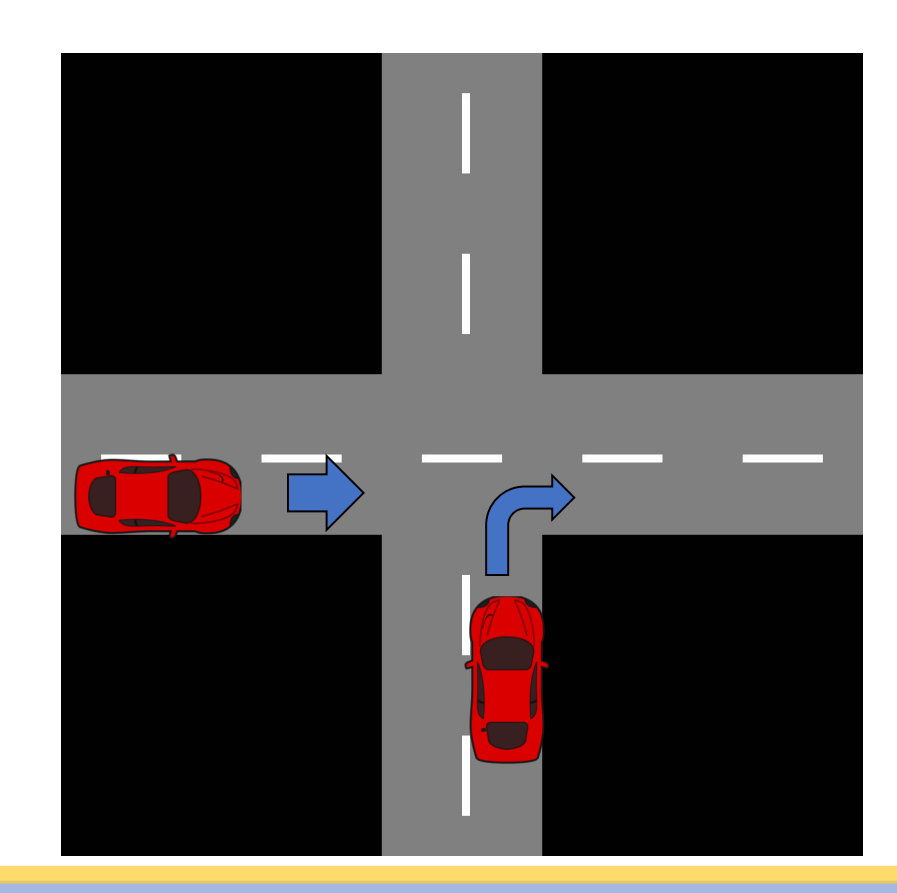

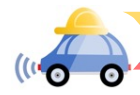

## Example:

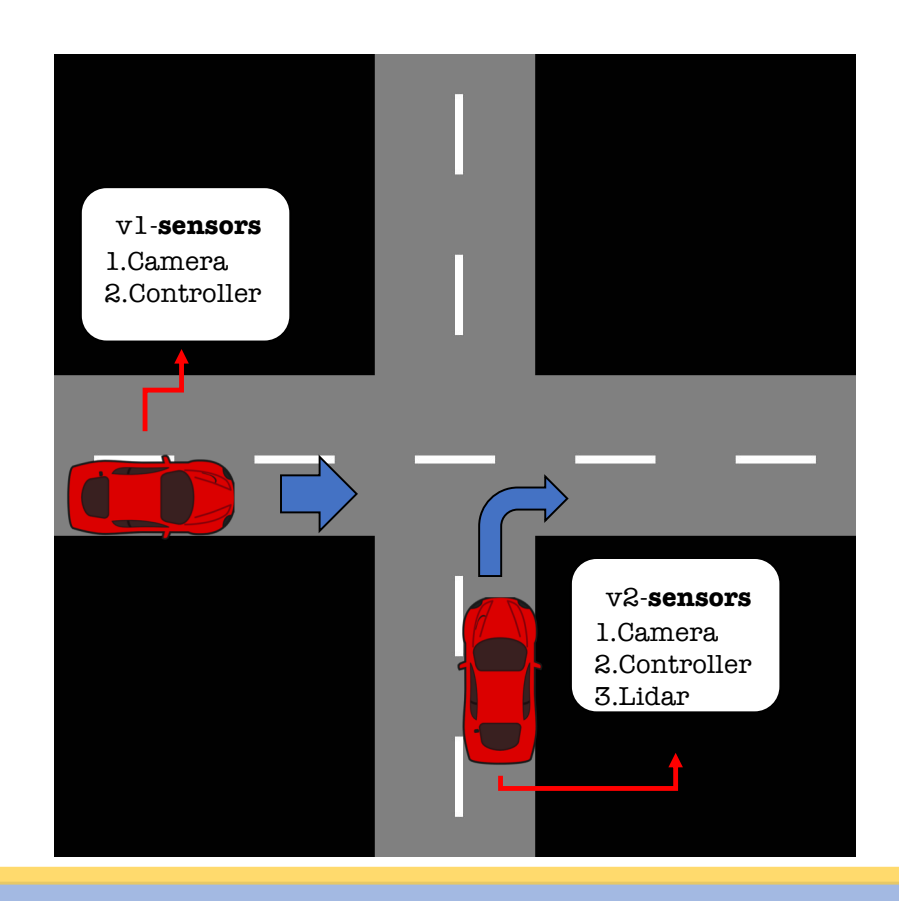

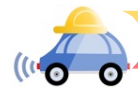

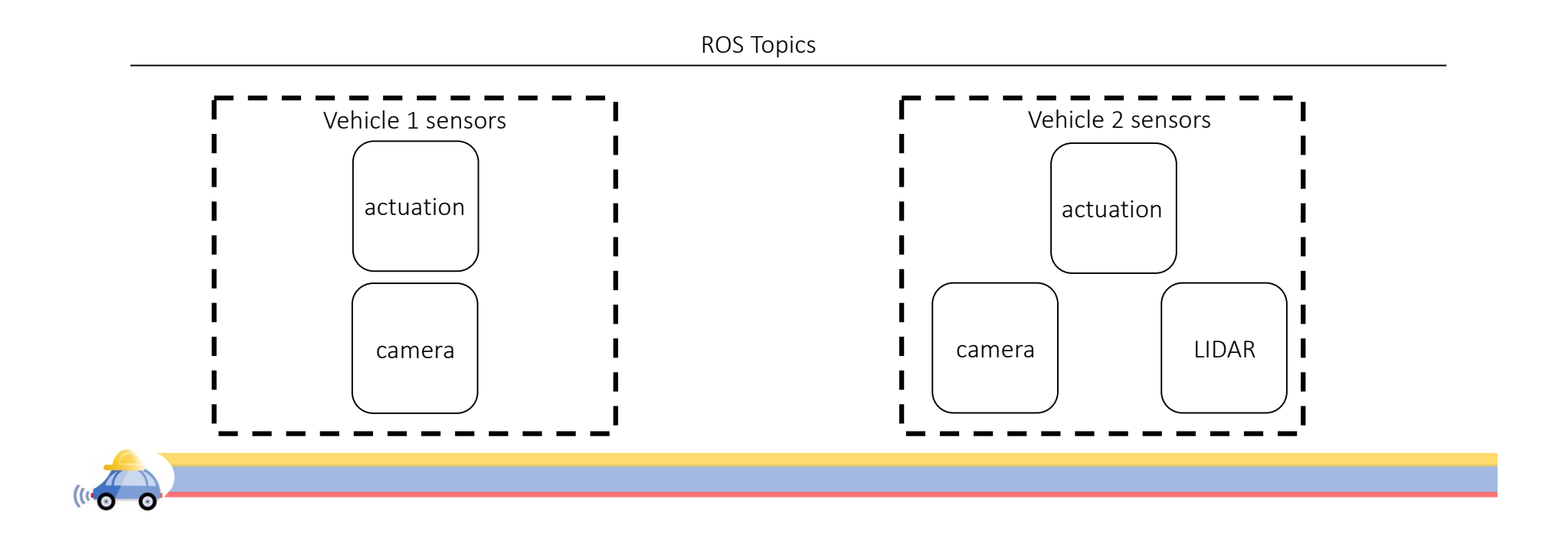

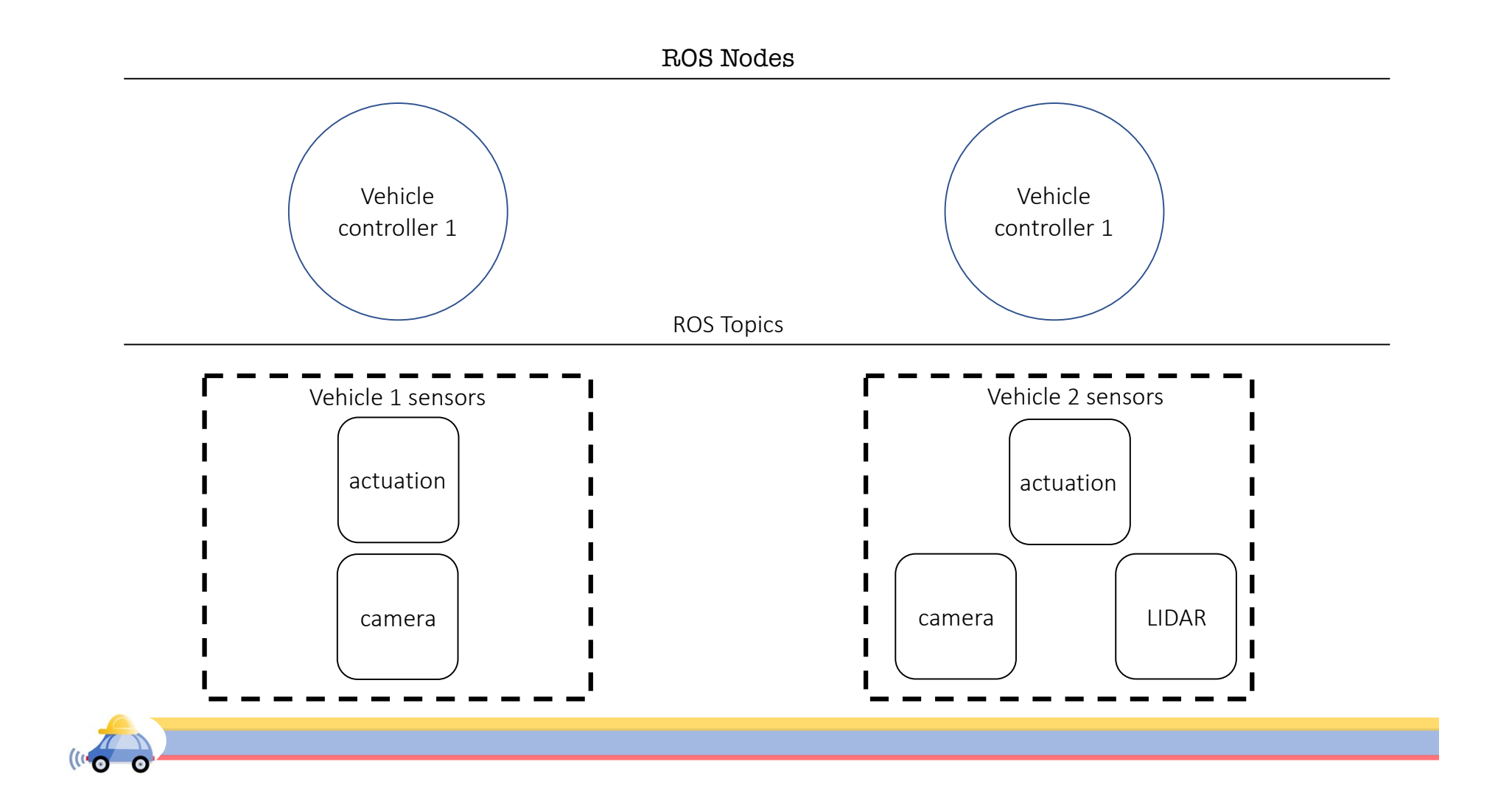

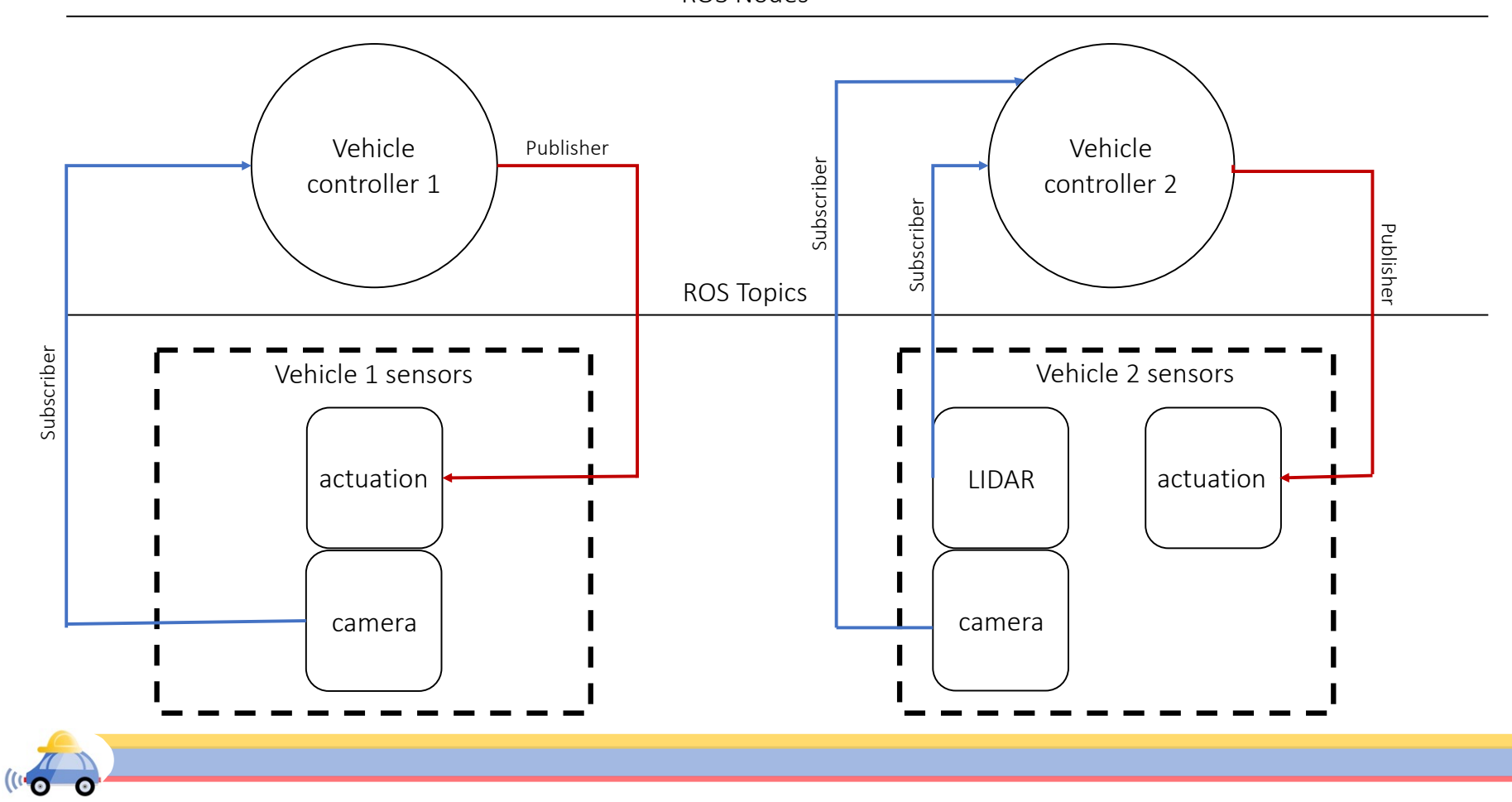

ROS Nodes

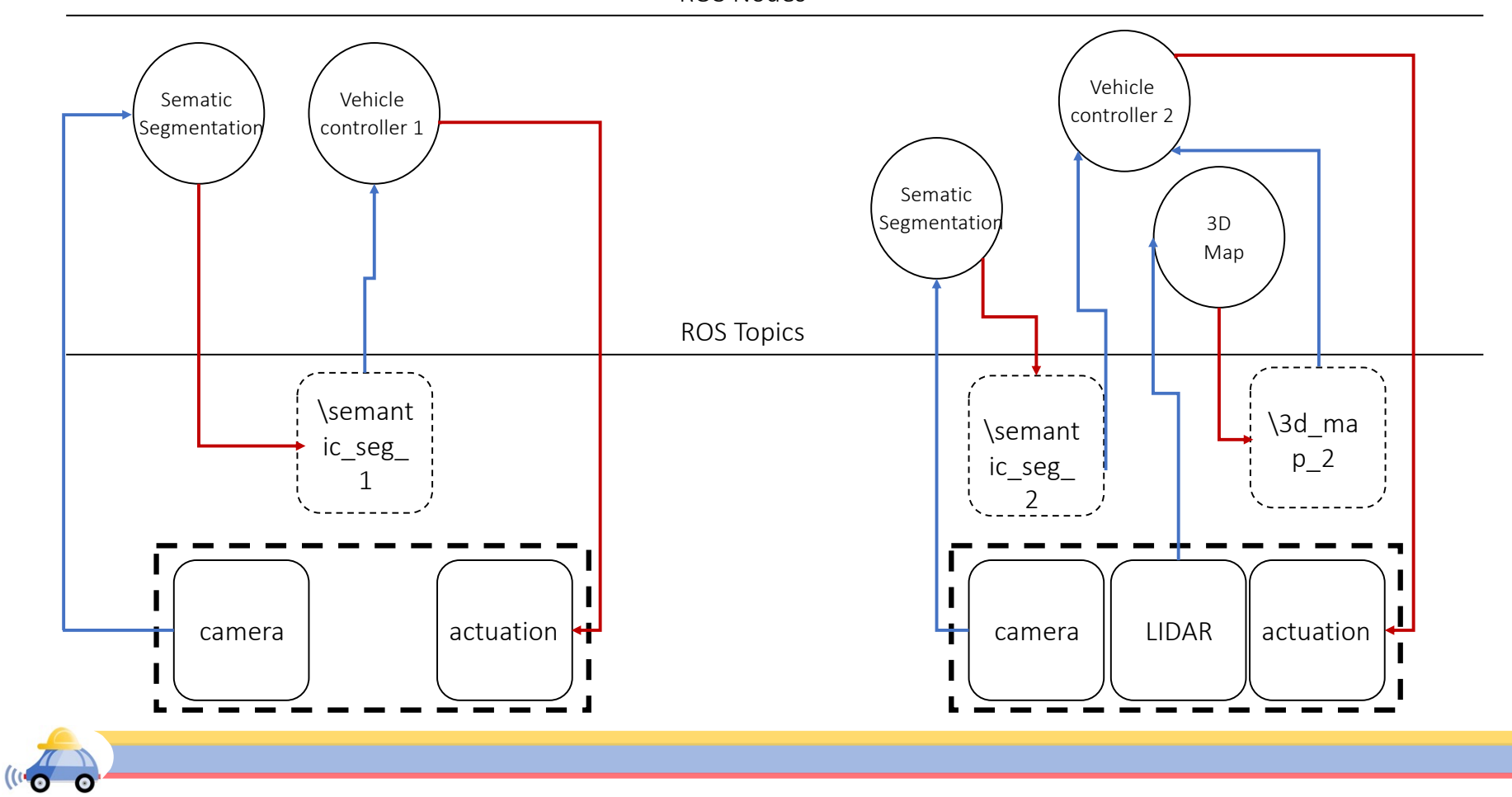

ROS Nodes

### Publisher/Subscriber?

▶ Let's look at some MP0 node

▶ A car initially moving with 4.5 m/s has to autonomously stop near a stop sign

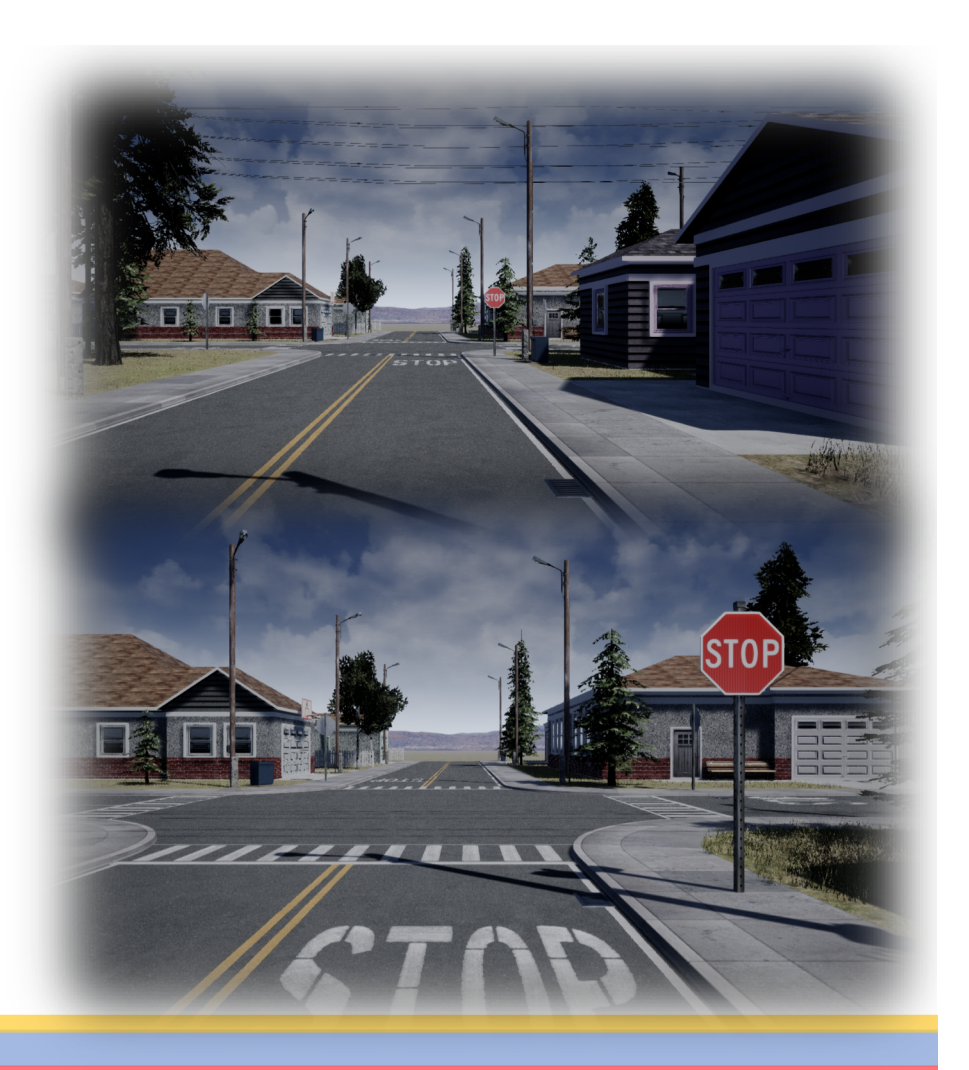

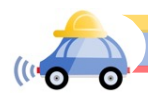

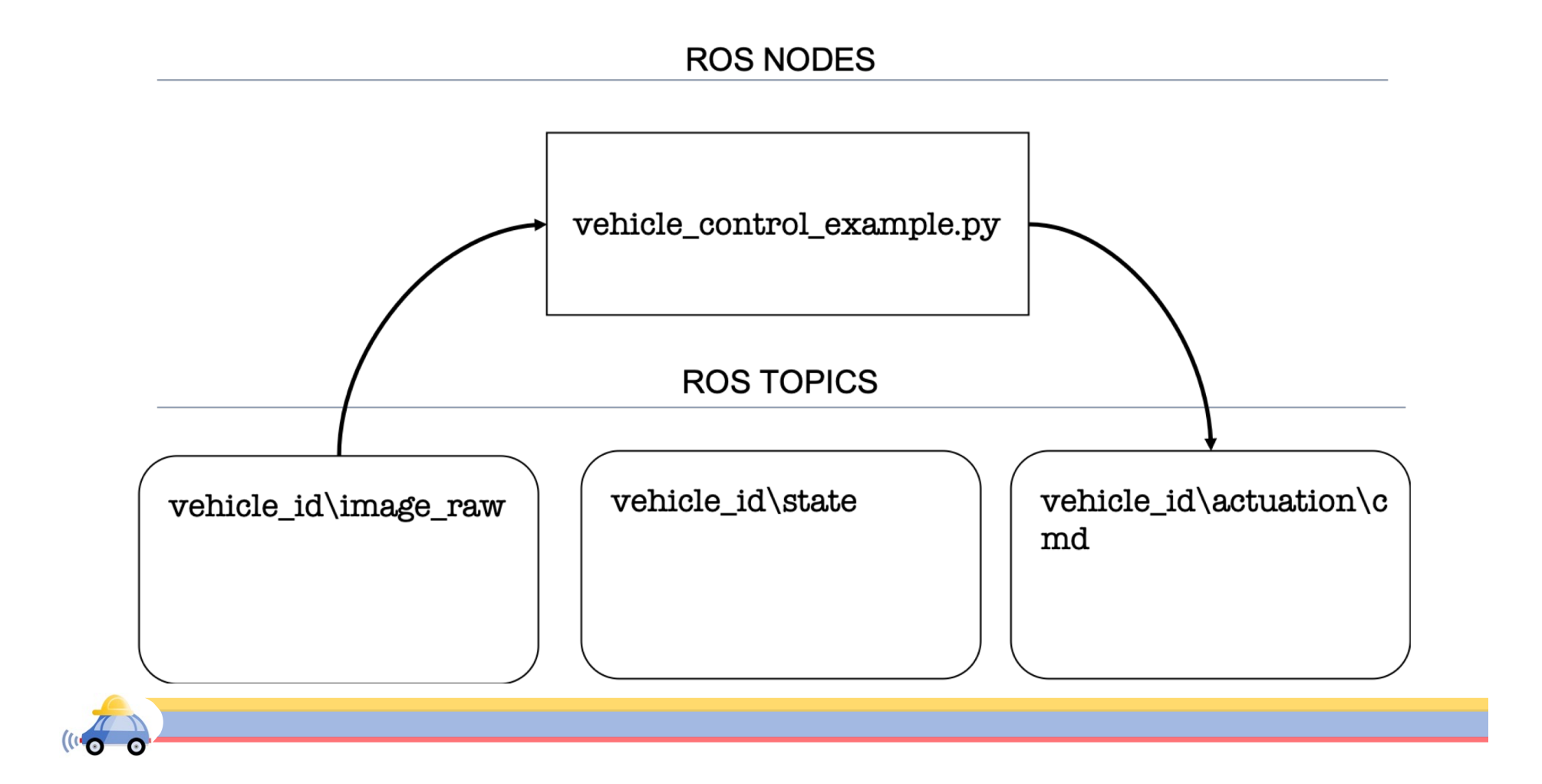

## Demonstration

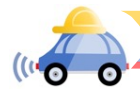

## Visualizing topics and nodes (rqt\_graph)

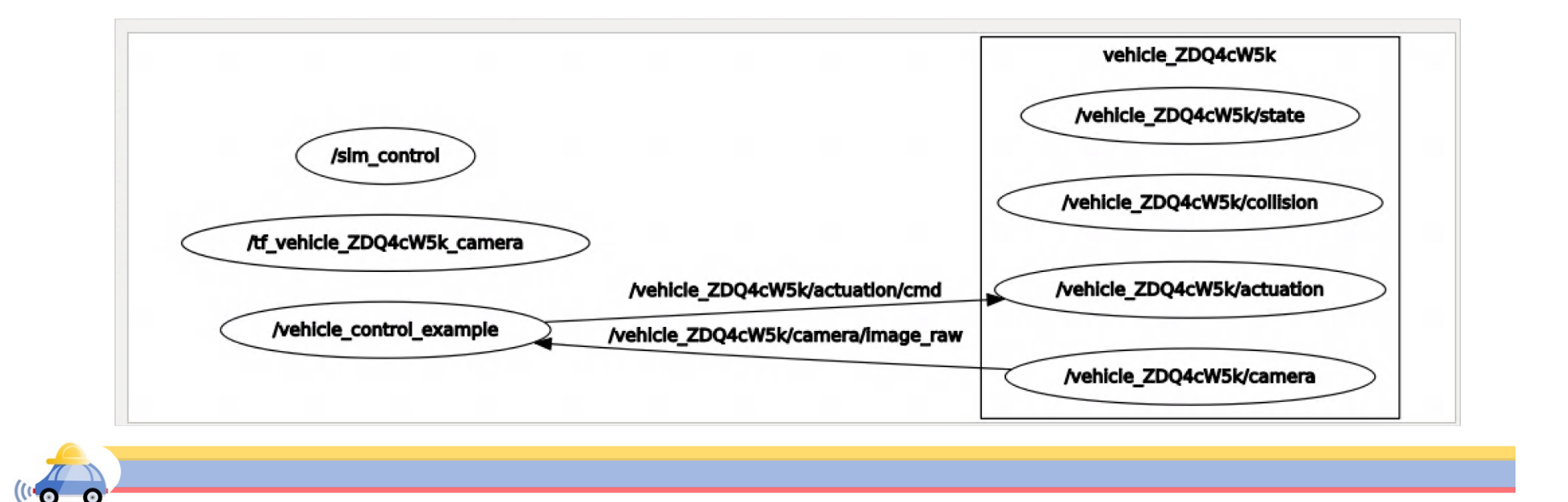

## Roslaunch

 $\blacktriangleright$  Important for large projects with multiple nodes

 $\blacktriangleright$  In form a .xml file

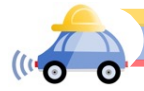

## Writing Scripts in RightHook

▶ Mount Docker nvidia-docker run --env="DISPLAY" -e "KEY=API KEY" -e<br>"PORTAL\_URL=https://illini.righthook.io" -v/tmp/.X11unix:/tmp/.X11-unix:rw -v /usr/lib/x86\_64-linux-<br>gnu/libXv.so.1:/usr/lib/x86\_64-linux-gnu/libXv.so.1 --ulimit nofile=65535:65535 rh\_sim/minimaps:c000140725e017ab00810eea6ab55e1cc9310182

▶ Ros network setup export ROS\_MASTER\_URI=http://172.17.0.2:11311 export ROS\_IP=172.17.0.1 export ROS HOSTNAME=172.17.0.1

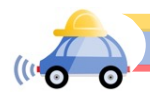

## **Running scripts**

- Git clone the repository https://gitlab.engr.illinois.edu/GolfCar/mp-release.git
- Go into the cloned repository
- catkin\_make
- $\blacktriangleright$ ./setup.sh
- $\blacktriangleright$ ./run.sh
- source devel/setup.bash
- roslaunch mp0 run\_mp.launch

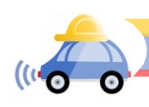

## Writing scripts in RightHook

- Running a particular scenario curl http://172.17.0.2:8080/connected\_launch -X POST -d "42»
- Run the Simulator rosrun rh\_msgs advance\_step\_loop.py
	- OR<sub>1</sub>

roslaunch mp0 run\_mp.launch

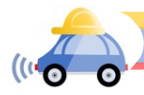

### rosbag

- ▶ Rosbag is a set of tools for recording from and playing back to ROS topics.
- ▶ By calling the rosbag API, we can record different types of ROS messages
- ▶ rosbag record <topic\_name>

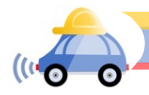